### $\_$ **Competing Devices**

### **Computed Tomography (CT)**

- X-ray images from multiple angles are combined to create cross-sectional images through digital computer processing [2]
- **•** Provides info regarding the anatomy and structure of human tissue [3]
- $\bullet$  CT scans applies radiation doses to the patient [4]

### **CT Quality Assurance**

- Tests to assess machine functionality
	- Performed regularly on daily/weekly/monthly/yearly basis [6]
- Multiple tests to assess certain machine functionalities [7]
- **•** Image phantoms are used to evaluate CT machines [8]

[9] "Comprehensive QA Services in the Cloud," Image Owl, Inc. [Online]. Available: http://www.imageowl.com/. [Accessed: 09-Oct-2016]. [10] "PIPSpro Software," Standard Imaging, Inc.. [Online]. Available: http://www.standardimaging.com/qa-software/pipspro-software/. [Accessed: 09-Oct-2016].

### **Image Owl** & **PIPSpro [9,10]**

- Radiology, Medical Physics, and BME departments
- Interested in optimizing CT scan protocols, dose monitoring, & protocol management methodologies [1]

## **Motivation**

- $\bullet$  No standardized protocols for CT quality assurance  $\rightarrow$  inconsistency and miscommunication
- Miscommunication can delay CT system adjustments
- CT quality assurance (QA) testing and reporting takes hours
- $\bullet$  Measurements taken & computed by hand = room for error

- **✓ QA database & trending**
- ✔ Automatic image analysis &
- calculations
- ✔ Cloud-based service
- ✖ High cost
- ✖ Expensive Customization
- ✖ Complexity requires training to use
- 

### Automated Quality Assurance System for Clinical CT Systems **Client:** Prof. Tim Szczykutowicz, Dept. of Radiology **Advisor:** Prof. John Webster, Dept. of Biomedical Engineering BME 400, Dept. of Biomedical Engineering University of Wisconsin – Madison, WI 53706  $\overline{D}$ Final Design Final Design ● **Materials CT Uniformity Panel** Place ROIs ● MATLAB<sup>®</sup> software licensed by MathWorks<sup>®</sup> **•** LaTeX document preparation system **Figure 4.** The CT Uniformity \_\_\_\_\_\_\_\_\_\_\_\_\_\_\_\_\_\_\_\_\_\_\_\_\_\_\_\_\_\_\_\_\_\_\_\_\_\_\_\_\_\_\_\_\_\_\_\_\_\_\_\_\_\_\_\_\_\_\_\_\_\_\_\_\_\_\_\_\_\_\_\_\_\_\_\_\_\_\_\_\_  $\begin{picture}(120,10) \put(0,0){\line(1,0){155}} \put(15,0){\line(1,0){155}} \put(15,0){\line(1,0){155}} \put(15,0){\line(1,0){155}} \put(15,0){\line(1,0){155}} \put(15,0){\line(1,0){155}} \put(15,0){\line(1,0){155}} \put(15,0){\line(1,0){155}} \put(15,0){\line(1,0){155}} \put(15,0){\line(1,0){155}} \put(15,0){\line(1,0){155}}$ panel allows the user to create **Methods** regions of interest (ROIs) on a image from the **•** Program was divided into individual testing panels testing. The code calculates **•** Each team member worked on testing panels separately the standard deviation of the values of each pixel inside the **•** All individual code was combined into single GUI ROI. **•** Report & PDF capabilities added to finished program \_\_\_\_\_\_\_\_\_\_\_\_\_\_\_\_\_\_\_\_\_\_\_\_\_\_\_\_\_\_\_\_\_\_\_\_\_\_\_\_\_\_\_\_\_\_\_\_\_\_\_\_\_\_\_\_\_\_\_\_\_\_\_\_\_\_\_\_\_\_\_\_\_\_\_\_\_\_\_\_\_ **Final Prototype** FORT VCT 2016 ACR ANNUAL.t ● MATLAB GUI consisting of 13 panels - one for each QA test documentclass[]{spie}  $\bullet$   $\circ$   $\circ$   $\circ$   $\circ$   $\circ$ ocumentclass [conference] {IEEEtr  $enckaae{graphicx}$ epackage{floa package{captio ● Panels include: Basic Information, Safety, Artifacts, Noise, CT Number, CT epackage{enumiter clareGraphicsExtens: epackage{subfigure Uniformity, LCD, Beam Width, Gantry Tilt, Monitor, Protocol Review, Dose, package{amsma ackage{booktal )mmand{\ben}{\begin{eqnarray}\displaystyl and Slice Width command{\een}{\end{eqnarray vcommand{\et}{\emph{et al command{\refb}[1]{(\ref{#1}) ommand{\sectiono}[1]{\section{#1}\setcounter{equation}{ **LATEXIT CT QA**  skiplinehal **REPORT** eport Date: 10 14 201 esting Date: 10 06 2016 partment of Radiology\\ 1 Highland Avenue \ ersity of Wisconsin-Madison, WI 53705 kutowicz@uwhealth.org 716-560-7751 ce: 608-263-572 ike the other scanner, so this issue does not need to be addressed in my opin **Figure 2.** The CT QA report serves as the main source of communication between the **Figure 5.** MATLAB® generated text file physicist and service technician in the quality assurance process. output properly formatted for LaTeX use. **Software features & capabilities:** ● Automatic CT image analysis Testing & Results ● QA report generated with push of button ● Final program will be sent to the client to test functionality and ease of use ● Performs calculations from user input ● Combines tools from several programs into one ● A formal testing protocol is being developed to quantitatively and ● Replaces ImageJ & ROI software qualitatively assess program performance and function as well as general ● Ability to export a LaTeX compatible text file to create properly user feedback formatted PDF Results from these tests will allow us to improve the user interface of the **Algorithms** program and add in other desired functionality ● Pixel to distance (mm) calculation • ROI evaluation Future Work ● Image angle calculation Extensive testing of user interaction with program ROI - isocenter distance calculation ● Modifications & improvements based on test results **Panel Layout** ● Publish program details in a scientific journal **Beam Width Panel Intensity Profile** CT\_QA\_Report\_Builder **•** Distribute program to other facilities  $-2$ ● Incorporate additional tests & functionality **Beam Width Beam Widtl** Please draw a line for the width of beam Acknowledgements monthy fourmont We would like to thank: 150 200 **Beam widths Prof. Tim Szczykutowicz Prof. John Webster CDT UW BME Dept.**  $(mm)$ **Figure 3.** The beam 20.505 13.032 width panel allows the **References** 7.749 user to calibrate a pixel distance to millimeters. [1] "Faculty and Staff," University of Wisconsin School of Medicine and Public Health. [Online]. Available: Then the user snaps a https://www.radiology.wisc.edu/people/facultyContent.php?vaultID=552 [2] "CT Scan," Mayo Clinic [Online]. Available: http://www.mayoclinic.org/tests-procedures/ct-scan/basics/definition/prc-20014610 line over the dark [3] G. T. German, "Fundamentals of Computerized Tomography: Image reconstruction from projection" Springer 2nd edition, 2009. portion of each strip. An [4] D. D. Cody *et al.*, "Computed Tomography: Quality Control Manual," ACR, 2012. intensity profile [5] "Brivo CT325," GE Healthcare. [Online] Available: http://www3.gehealthcare.in/en/products/categories/computed-tomography#tabs/tab9C3D470D5705481C89D59EE03636D8DF generated to determine [6] S. Mutic *et al*., "Quality assurance for computed-tomography simulators and the computed tomography-simulation process," Medical Physics 30 (10). Oct. 2003. the width of the dark [7] T.P. Szczykutowicz. "CT Scanner Annual Testing: East Clinic UWHC DHO," UW-Madison Dept. of Radiology. Madison, WI. July, 2016. regions and the beam [8] D. J. Goodenough, "Catphan 500 and 600 Manual" Salem, NY. 2006.

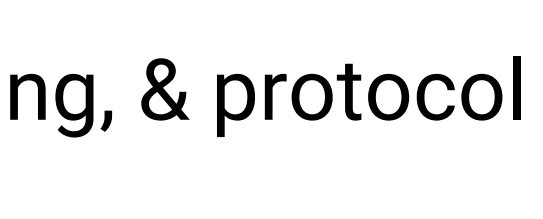

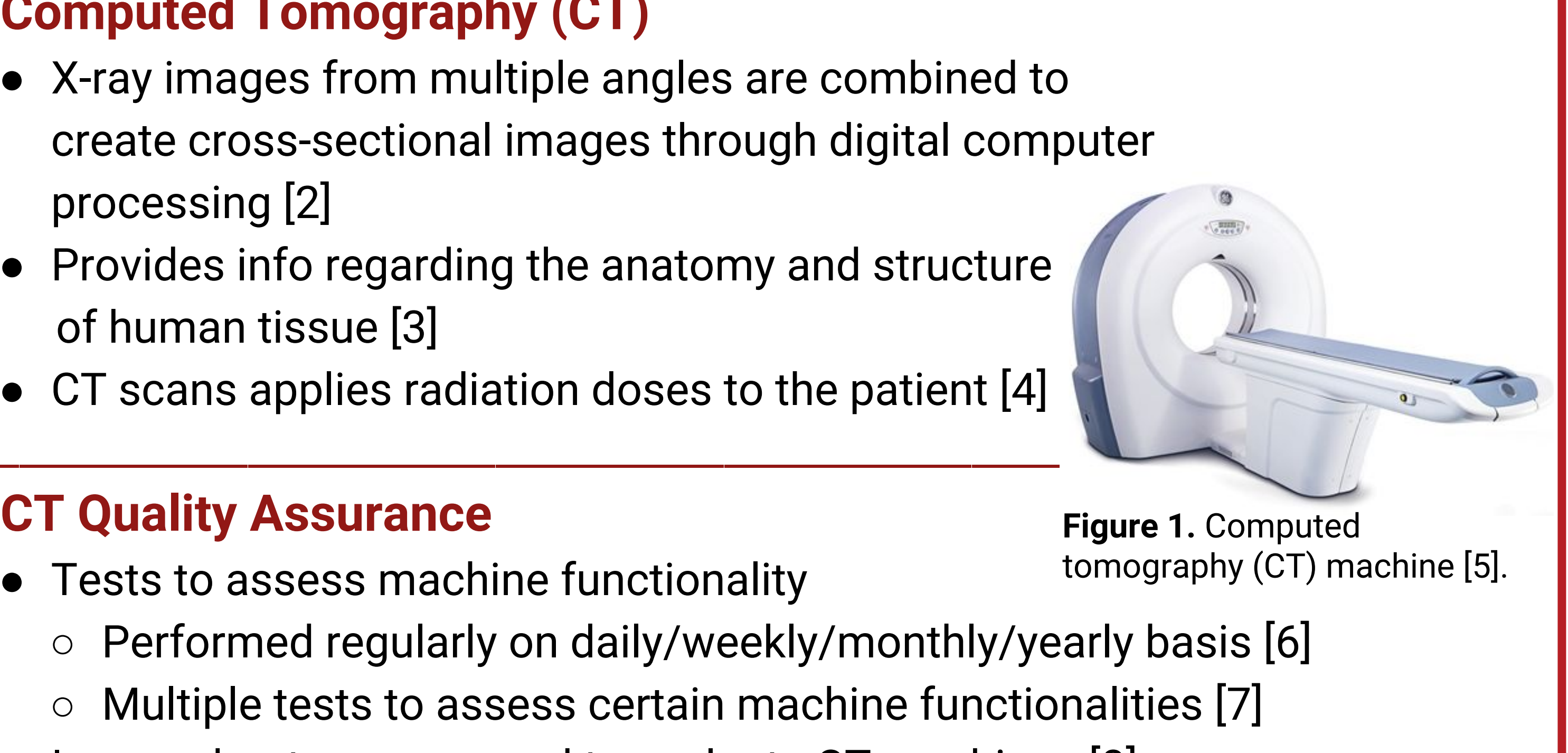

### **Professor Tim Szczykutowicz**

Assistant Professor at UW School of Medicine

**Leader:** Heather Shumaker **BSAC:** Sam Brenny **Communicator:** Connor Ford **BPAG & BWIG:** Rachel Reiter

## **Abstract**

Computed tomography (CT) machines are tested regularly to ensure the machines are calibrated and functioning properly. After each test, a report is generated featuring the results and testing protocols. The report is given to service engineers who adjust the machines based on the test results. In order to expedite and standardize CT quality assurance testing, a software program will be created to accept user input, automate calculations and CT image analysis, and generate testing reports. This program will consist of a graphical user interface created in MATLAB and will help to reduce communication issues as well as significantly decrease the time and effort involved in CT quality assurance testing.

## Client Information

## Background

## **MATLAB® Graphical User Interface (GUI)**

## Capabilities include:

- **•** Automatic calculations
- Automatic CT image analysis
- **•** Store and manipulate user input
- **Generate report based on measurements**
- Display CT machine trends
- **Export PDF of testing report**

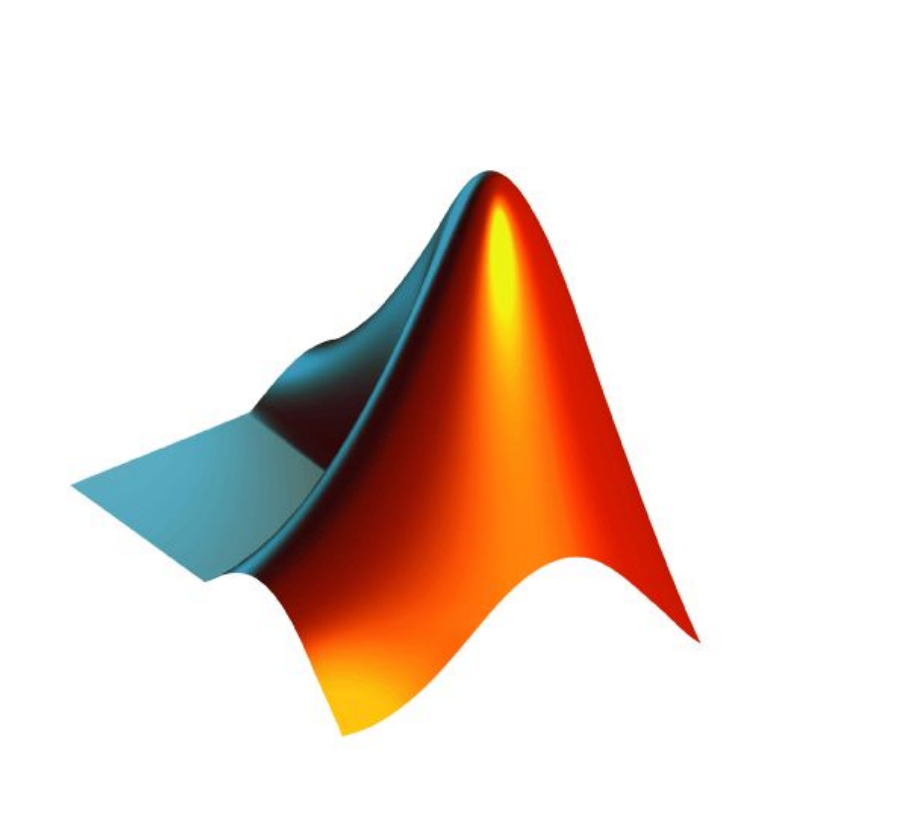

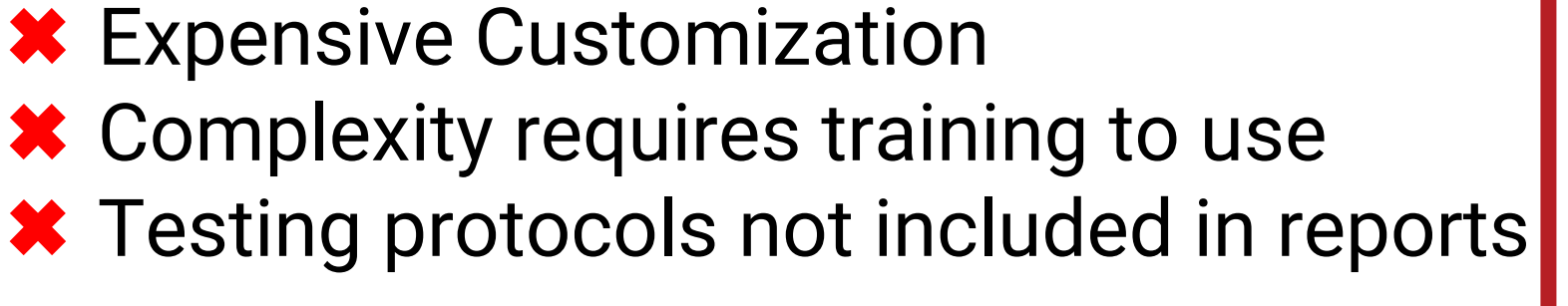

- 
- 

- 
- 
- 
- 

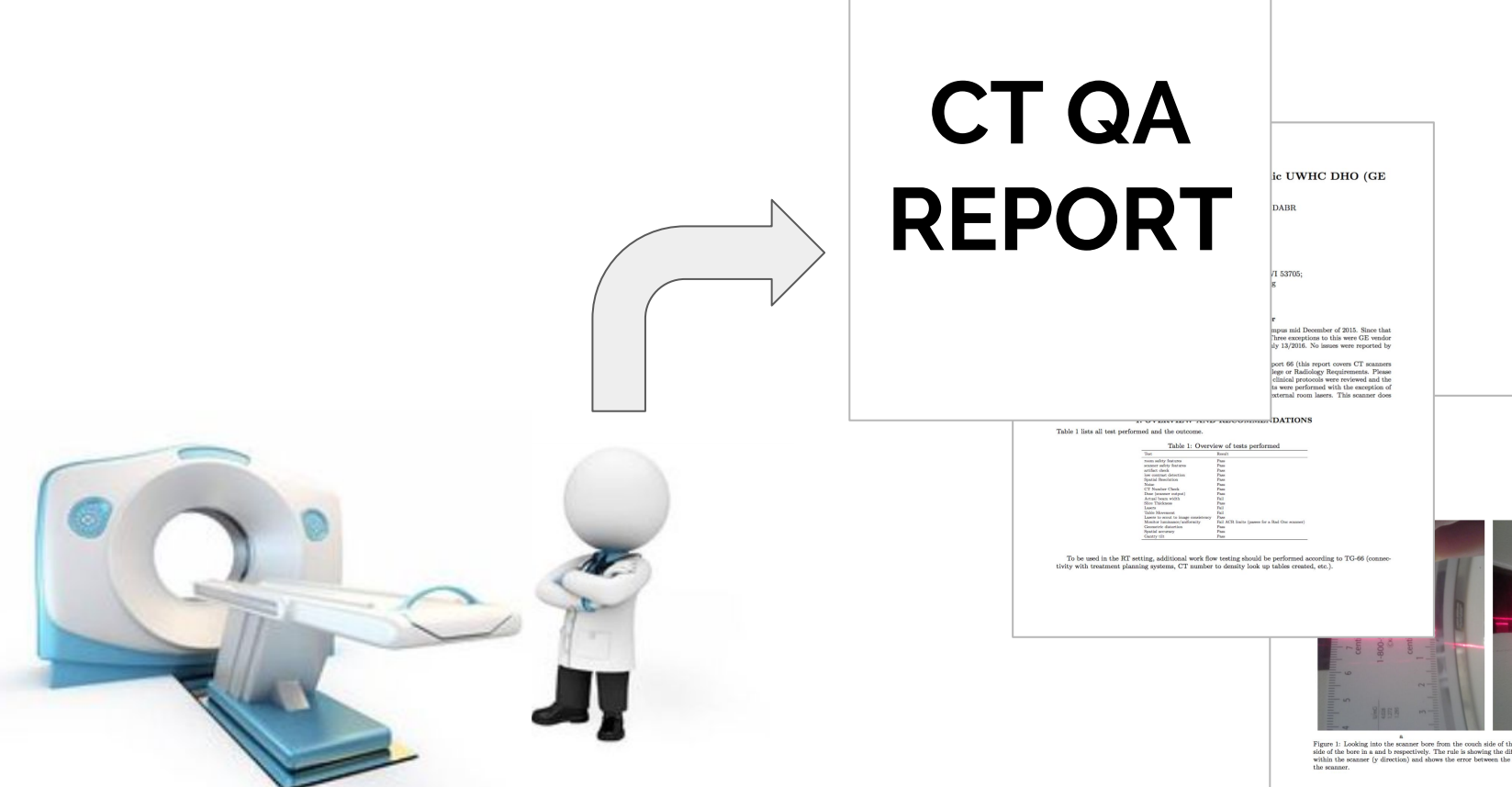

- 
- 
- 
- 
- 
- 

- 
- 
- 
- 

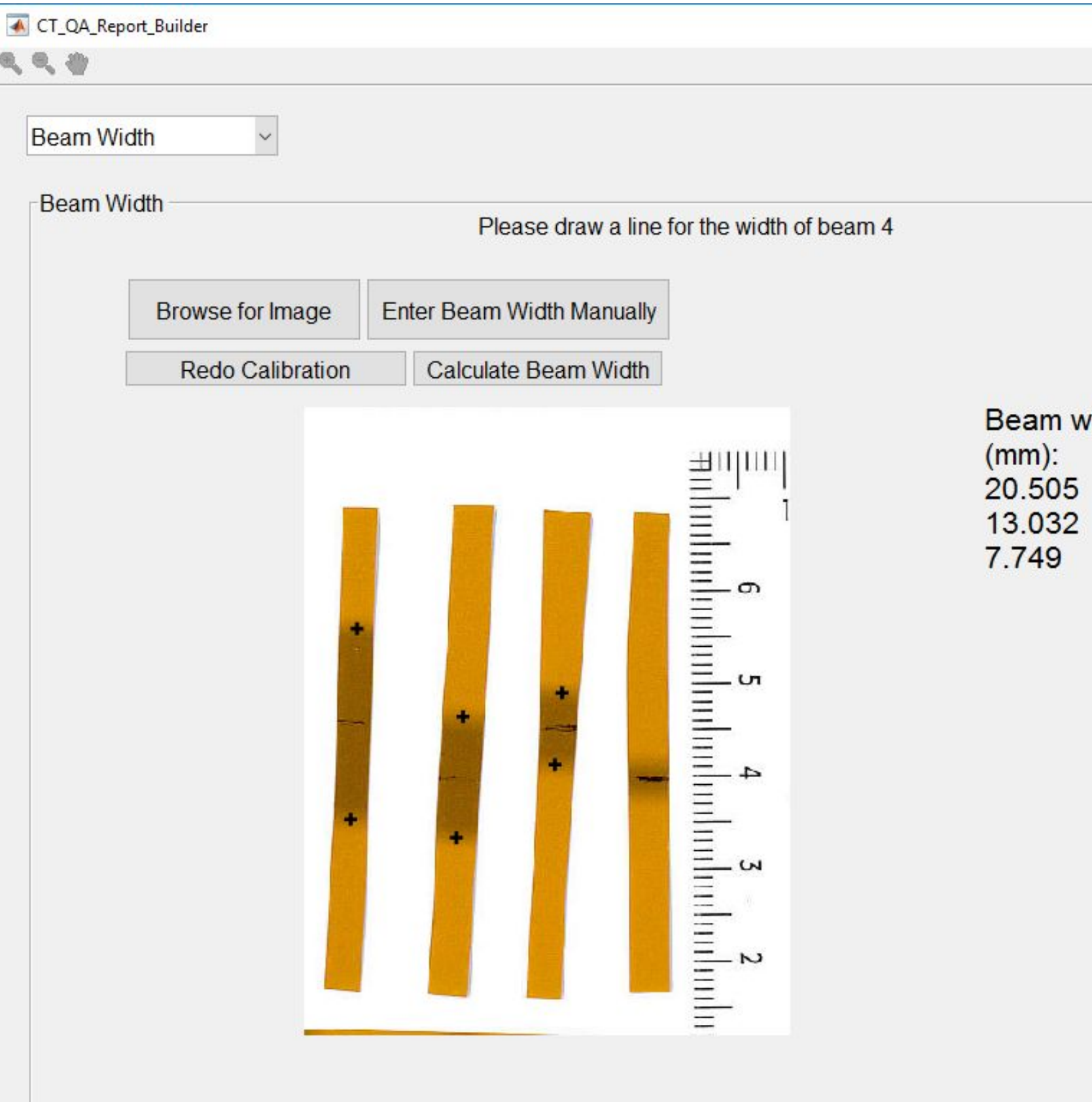

Save

# Design Criteria

width is calculated in

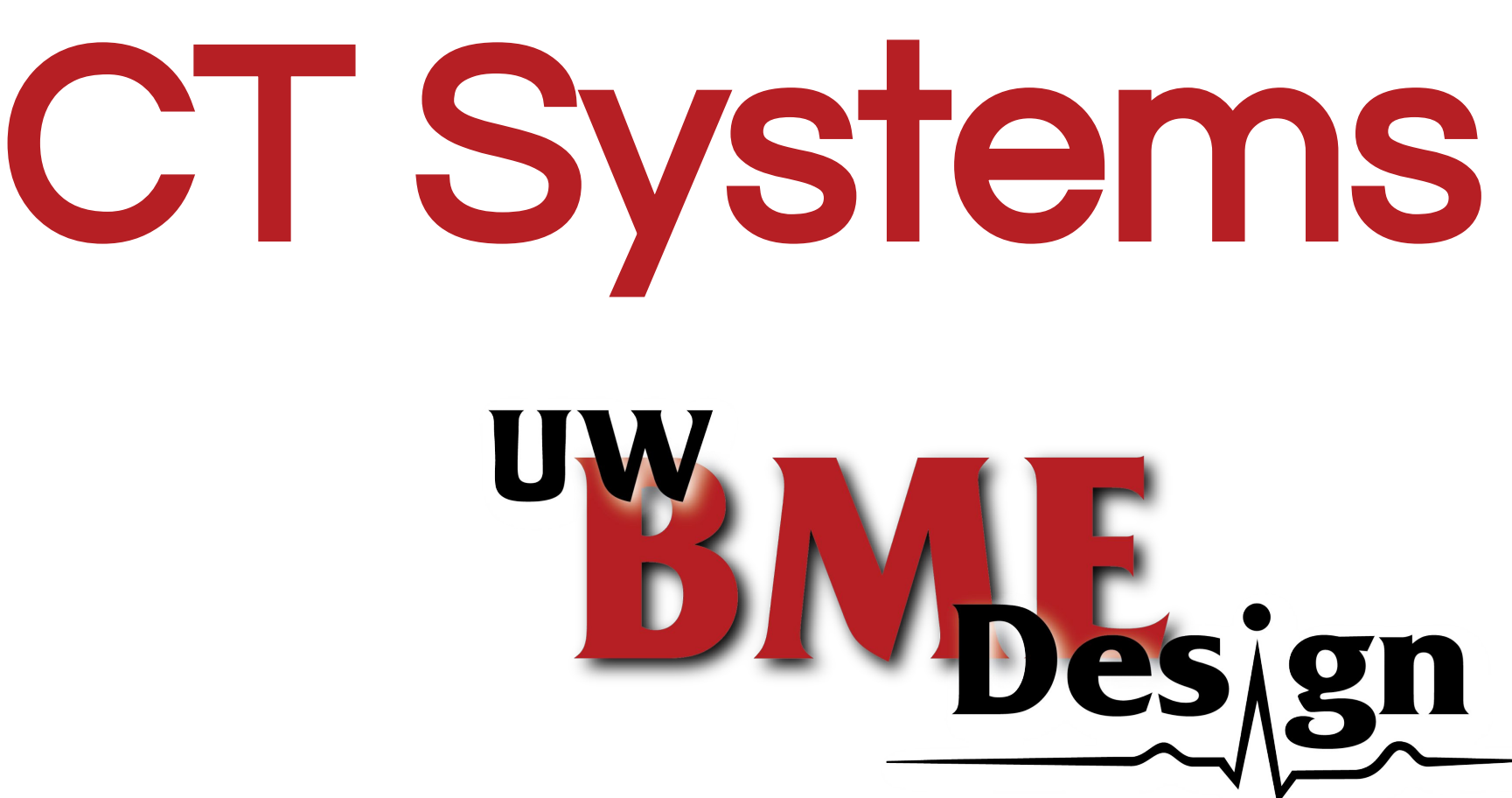

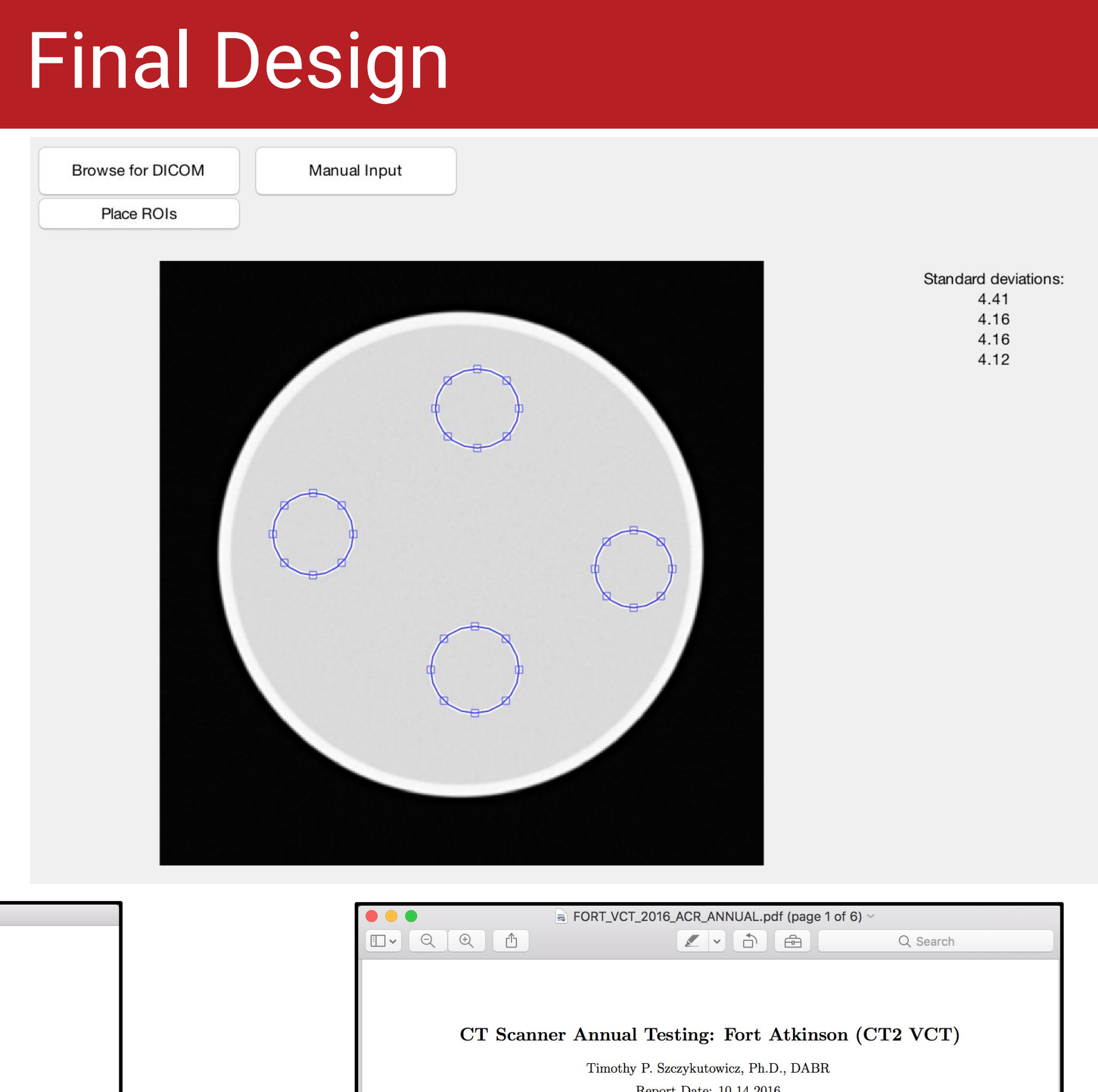

millimeters.

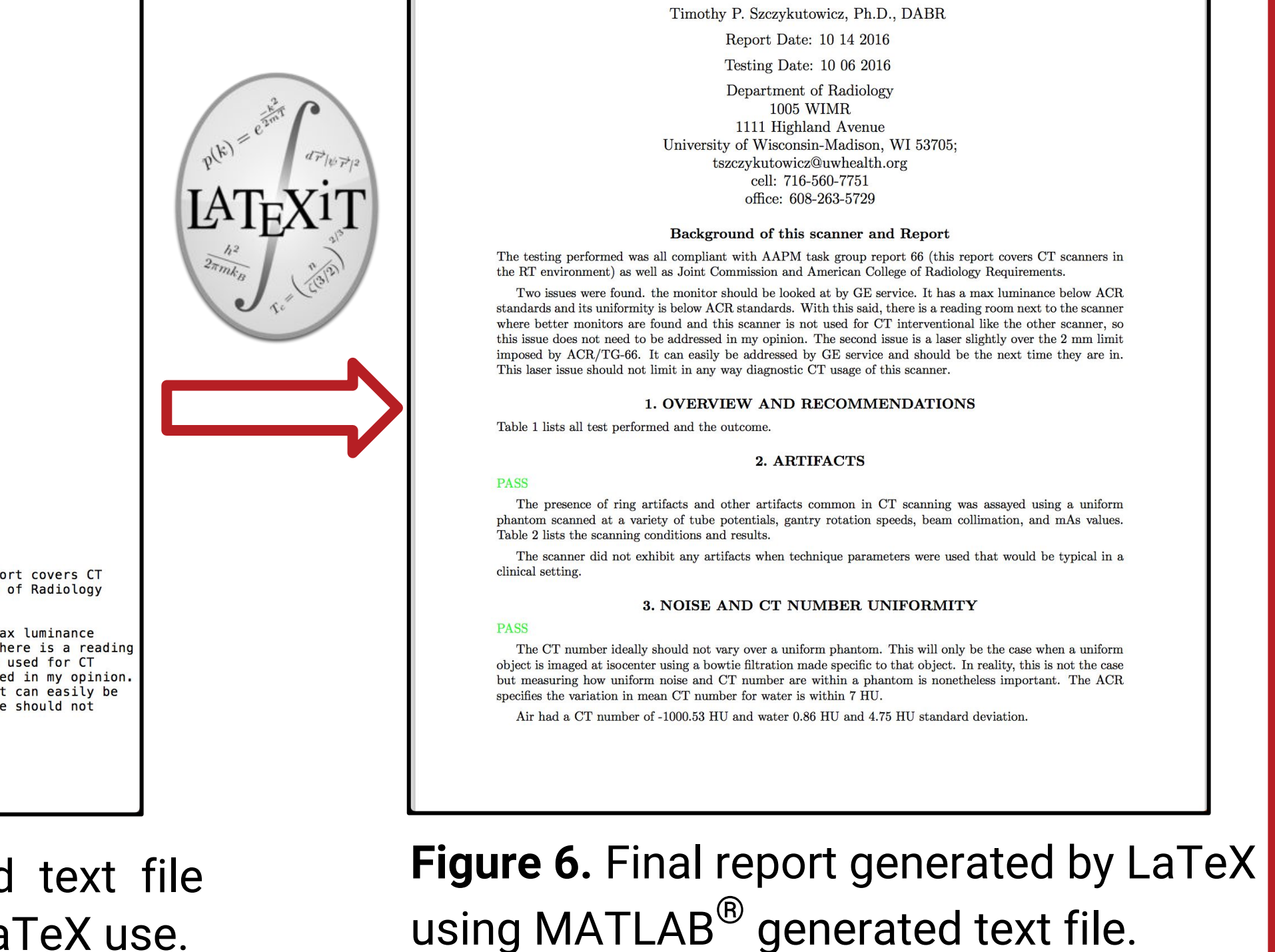

- 
- 
- 
- 
- 

- 
-